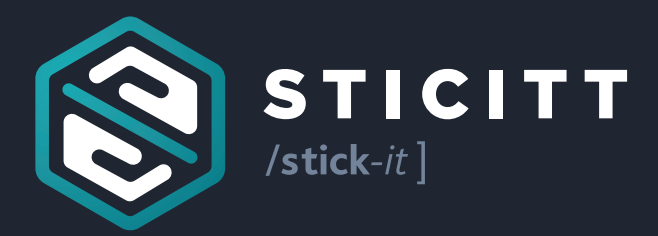

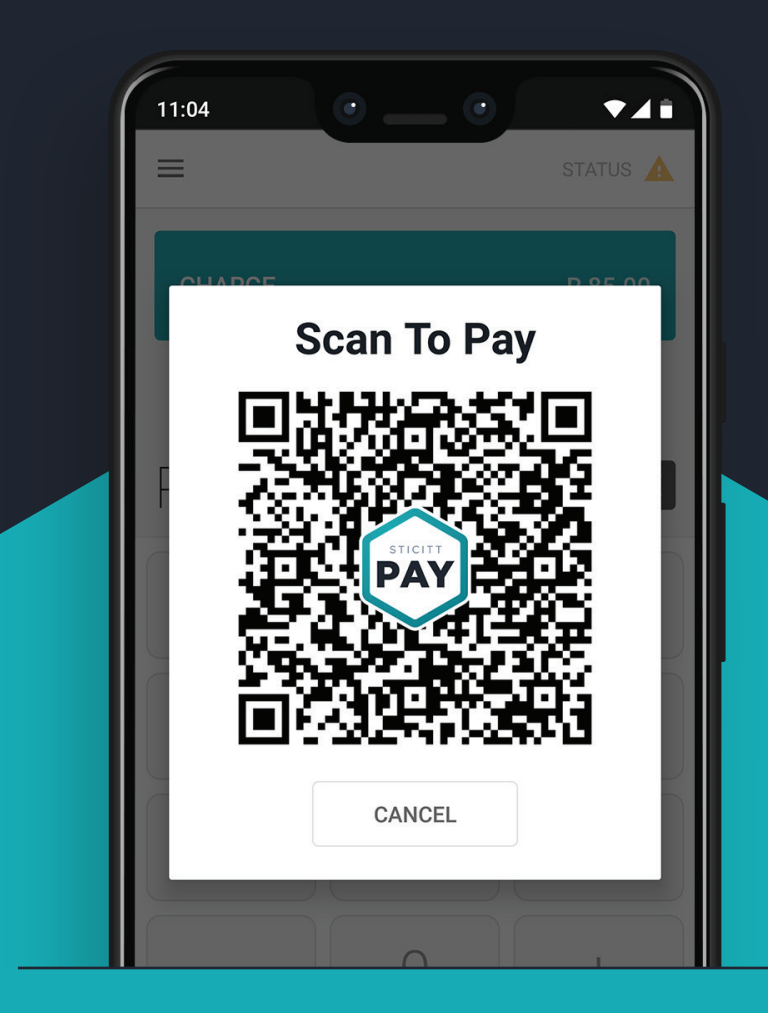

# **User Manual Sticitt Merchant App**

## The Merchant App is the primary method for accepting payments through Sticitt's payment platform.

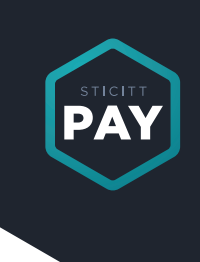

### There are **two** payment methods when using the Merchant App:

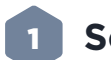

### **Scan-To-Pay**

Can be completed by customers paying from their Sticitt Pay or d6 Connect apps. The amount you wish to charge is entered on your Merchant App and a QR code is generated by selecting Charge. The customer can then scan the QR code with their App to pay. As the Merchant you'll receive instant feedback when their payment is complete on your Merchant App.

### **Tap-To-Pay**

Can be completed by customers paying with a Sticitt Token (Cards, Wristbands, Cups). For this you will need built-in NFC functionality in your device, or an external Bluetooth NFC reader that you can purchase from us. The token can be pressed against the NFC reader at the start or the end of the transaction. Please instruct your customer to press and hold the token to the reader until your device has completed reading the token and the token details displayed on the device screen (see below).

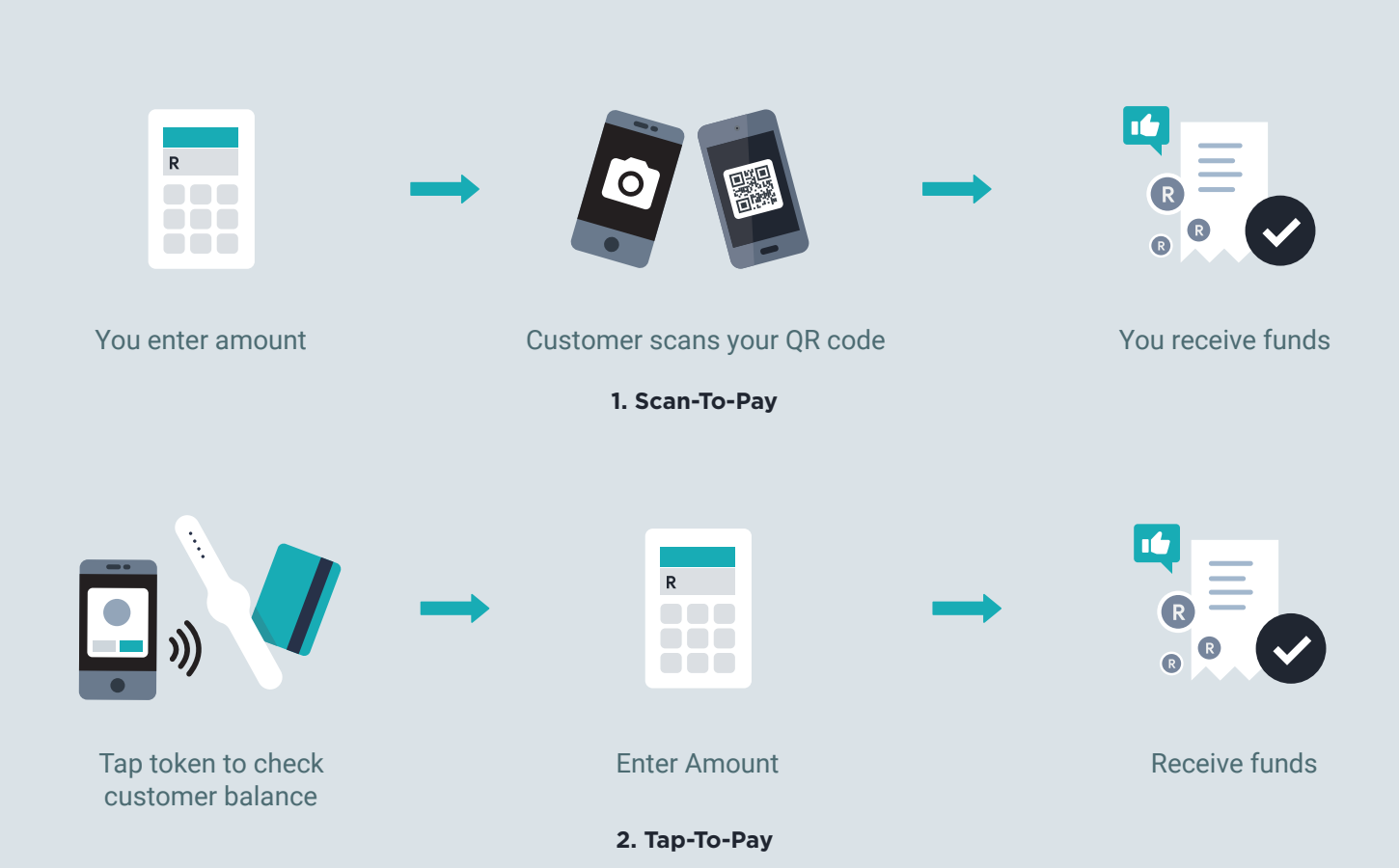

### **Here's how it works:**

#### **Main payment screen:**

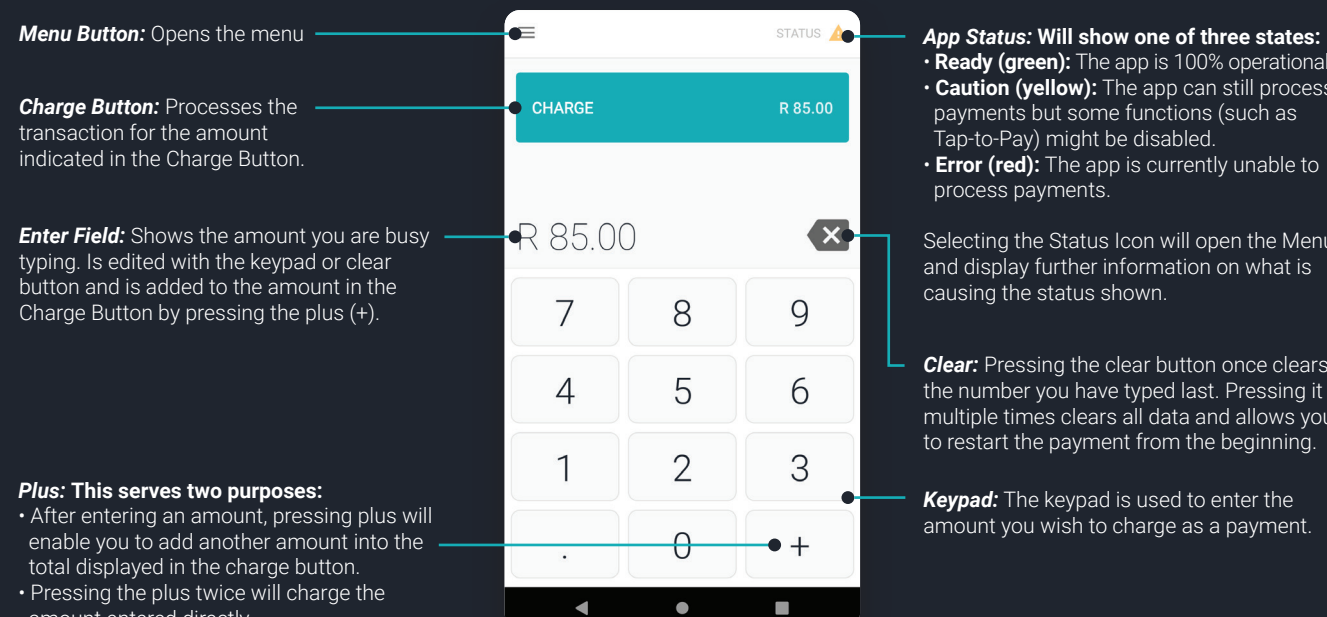

• **Ready (green):** The app is 100% operational. • **Caution (yellow):** The app can still process payments but some functions (such as Tap-to-Pay) might be disabled. • **Error (red):** The app is currently unable to process payments.

Selecting the Status Icon will open the Menu and display further information on what is causing the status shown.

*Clear:* Pressing the clear button once clears the number you have typed last. Pressing it multiple times clears all data and allows you to restart the payment from the beginning.

*Keypad:* The keypad is used to enter the amount you wish to charge as a payment.

amount entered directly.

### **Menu Options:**

 $\overline{\times}$   $\overline{\phantom{1}}$ 

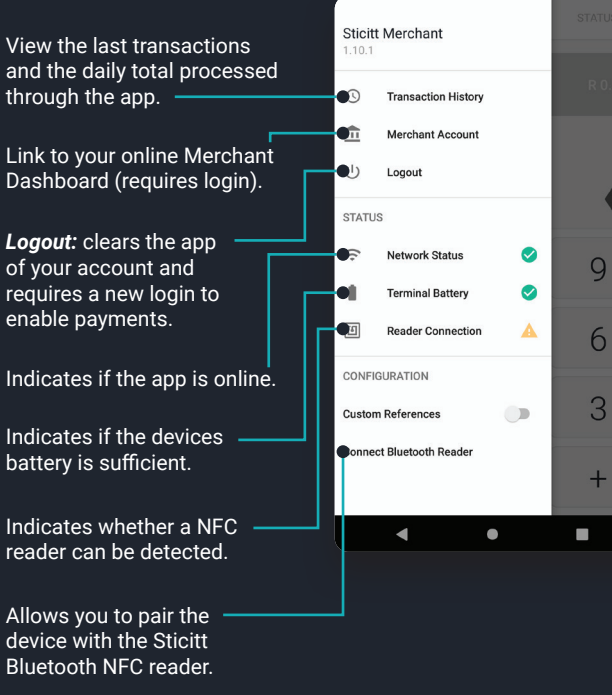

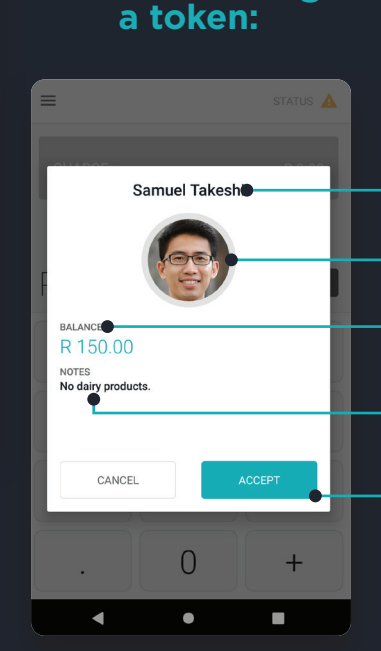

**When scanning**

#### Name of token

Photo linked to token.

Maximum amount that can be subtracted from the token.

Notes and restrictions on the use of the token.

Accept that the person with the token matches the image and that you are happy to continue with transaction.

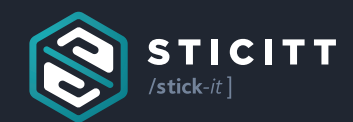

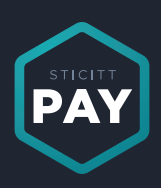

### In partnership with:

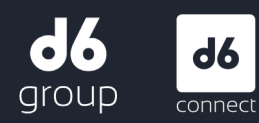